# **How to Search Materials by OPAC** Library User Guide 2

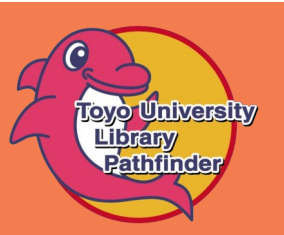

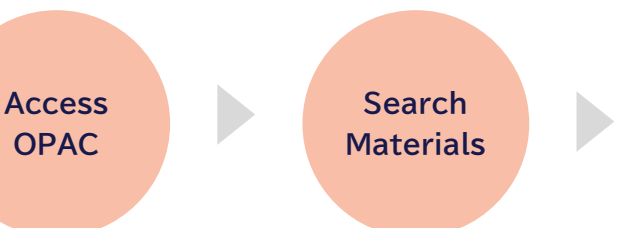

### **How to Access OPAC**

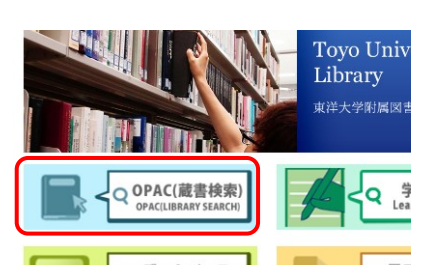

Click the banner link, " OPAC(蔵書検 索)", in the middle of the top page of The Toyo University Library website to open the top page of OPAC.

### **Search Materials**

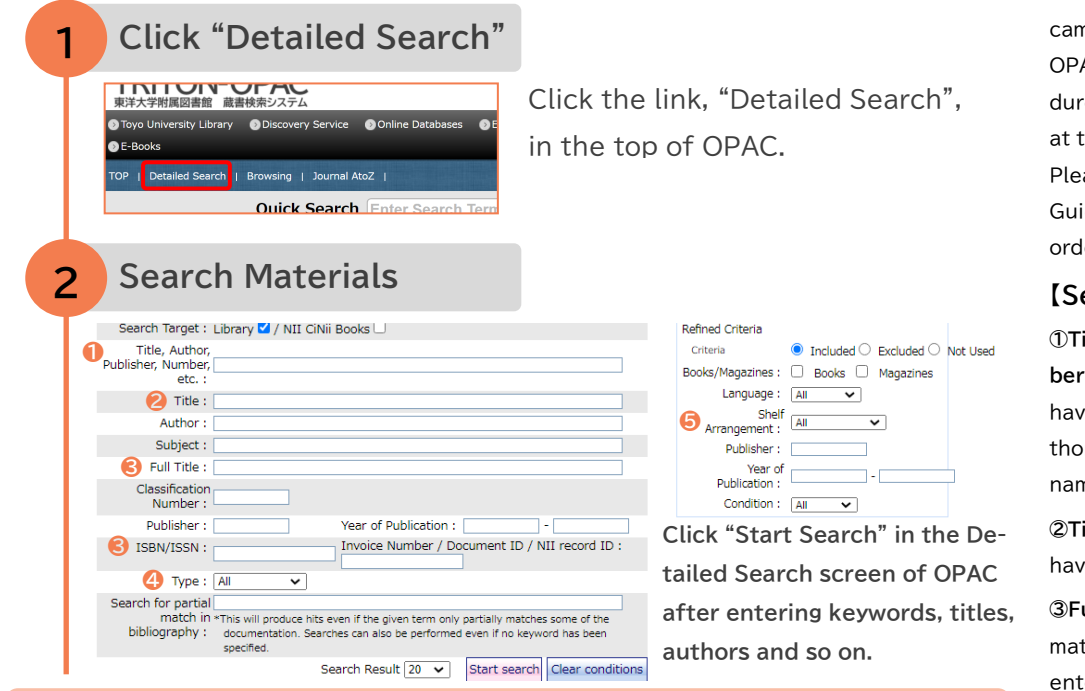

### **Tips for using search items**

- **① Depending on the item you use, search results would be different even if you enter the same keyword.**
- **② Searching efficiency will be greatly improved by mixing search items. (ex. Title + Author + Publisher)**

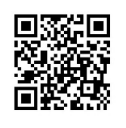

### **All guides are available on the website.**

Edited & Issued by Toyo University Library (2021.4.1) https://www.toyo.ac.jp/library/top/

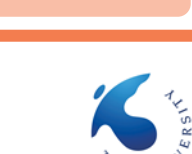

### **【What's OPAC?】**

**Find Materials**

> OPAC (Online Public Access Catalog) is an online system that allows you to search through the Toyo University Library collection by keywords, book titles, etc. Furthermore, you can order books from other campuses for pick up, confirm lending status, and extend a due date. You can access OPAC from your PC at home as well. (Please note that you cannot order periodicals from other campuses for pick up through OPAC. You need to do procedures for borrowing periodicals at the service counter.) ⇒ Please refer to Library User Guide No.3 for details about ordering materials for pickup.

### **【Search】**

**①Title, Author, Publisher, Number, etc.** … Hit materials which have the word in titles, authors' names, publishers' names and so on.

**②Title** … Hit materials which have the word in titles.

**③Full Title・ISBN/ISSN**・・・The material which falls under the entered title, ISBN/ISSN will be hit.

**④Type**・・・The material of the selected type will be hit.

(Print product, CD, etc.)

Continues on the reverse side .

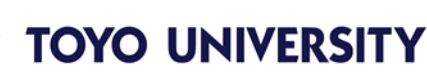

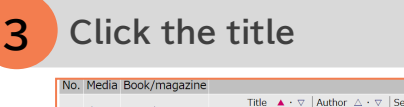

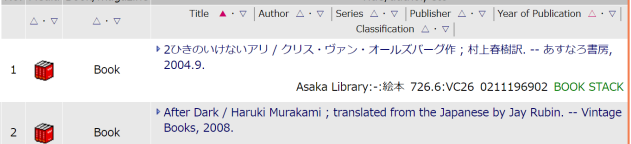

\*Please refer to Library User Guide No.4 for details.

• There was no relevant data.

The list of search results will be displayed.

Click the title which you want to use.

## **Find Materials**

### **For Books**

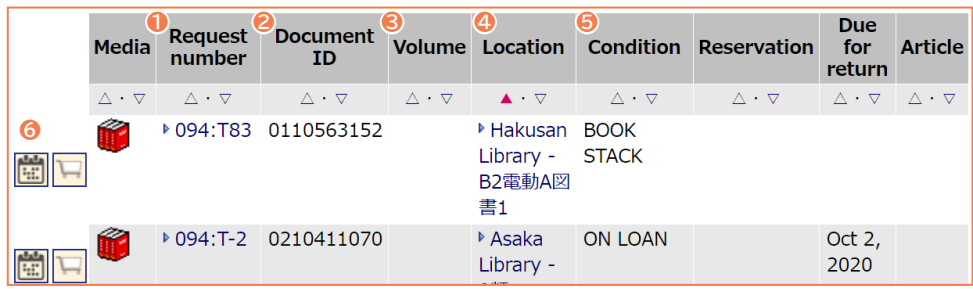

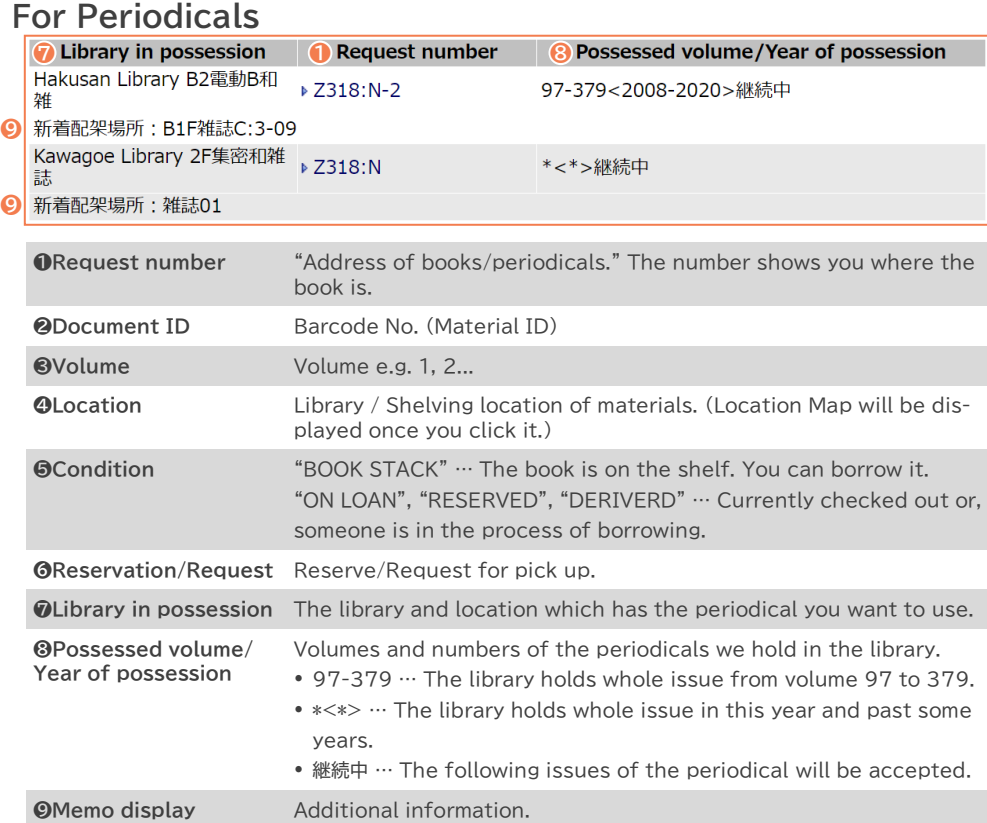

**❹Location Map**

### **❶Call No. Organization of materials**

-<br>白山B

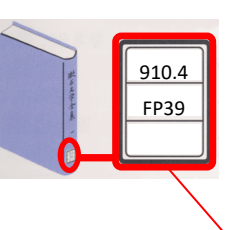

Materials are organized according to "Call No." If you cannot find the book you want, please ask at the service counter. They will help you find it.

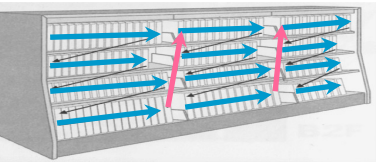

**⑤Shelf Arrangement** ・・・When you would like to see the material soon, choose the library of your campus.

### **What's difference between Books and Periodicals?**

#### **Books**

- Singly published
- Generally, each book has own title.
- Basically completed in one volume. Here the also series.
- Containing certain previous research results and knowledge of expertise

#### **Periodicals**

- Regularly published
- Basically, periodicals have the same title in their series ("Journal of ○○", "Weekly ○ ○", "Monthly ○○" etc.)
- Containing the latest research results and current information